# **DataMatrix**

- [Vorbereitung:](#page-0-0)
- [Datamatrix einbinden über das Image-Objekt](#page-0-1)
- [Datenquelle erstellen](#page-0-2)

Ziel in diesem Artikel ist es, mit Hilfe der Java Library [Zxing,](https://code.google.com/p/zxing/) ein java.awt.Image einer gültigen und maschinenlesbaren Datamatrix zu erzeugen. Zxing stellt schon die funktionstüchtige Klasse DatamatrixWriter zur Verfügung, diese ist nutzbar für den Hausgebrauch und einfachen Handyscannern, jedoch müssen für die Erzeugung eines gültigen Codes nach GS1-Standard ein paar Kleinigkeiten im Source-Code der Zxing-Library eingefügt werden.

Die Datamatrix ist eine zweidimensionale Abbildung von Information. Jedes Zeichen der Information ist maschinennah in Byte bzw. 8 Bits, gesetzt schwarz, nicht gesetzt weiß, abgebildet. Die Zeichen werden zusammengefasst zu Code-Wörtern, welche, von einer zu Anfang jedes Code-Wortes einleitender, 2-3-stelliger Zeichenfolge identifiziert werden, den sogenannten "Application Identifier". Der Application Identifier gibt an, welche Daten nach der GS1-Spezifikation folgen werden.

Eine gültige Matrix enthält das Codeword FNC1 am Anfang und vor jedem Codeword mit variabler Länge (abhängig vom Application Identifier). Jedoch ist diese FNC1 nicht in den zu verschlüsselnden Daten enthalten und auch nicht in der lesbaren Ausgabe.

## <span id="page-0-0"></span>**Vorbereitung:**

Folgende Jars sind notwendig:

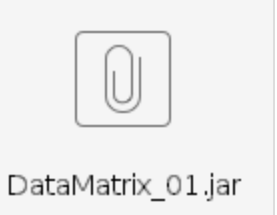

III takes or reports consists support on allocate

m  $\overline{A}$ 

Für die Verwendung von Datamatrix über Jasper legt man folgenden Parameter in Nuclos an :

nuclos.jasper.reports.compile.classpath.jars.byclasses

mit dem Wert:

net.sf.jasperreports.engine.JasperReport org.nuclos.server.report.api. JRNuclosDataSource com.google.zxing.BarcodeFormat com.google. zxing.WriterException com.google.zxing.client.j2se.MatrixToImageWriter com.google.zxing.common.BitMatrix com.datamatrixnuc. DataMatrixClass

## <span id="page-0-1"></span>Datamatrix einbinden über das Image-Objekt

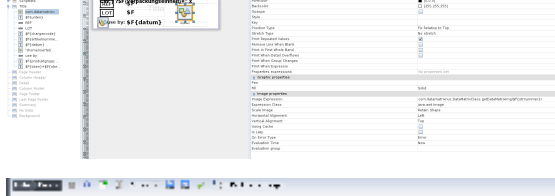

sil supermenti a engine, a per hestri en primas supermente esse Campiñas la silvista<br>a progletam planeos en un campio grande y la teritoria per la silvista del silvista.<br>a datematione a batematica la re

#### <span id="page-0-2"></span>**Datenquelle erstellen**

**Für unten genanntes Beispiel sind hier die "Application Identifier" z.B. (01).**

**Dies muss individuell je nach Projekt dargestellt werden.** 

'(01)'||t2.intgtin13||'(17)'||to\_char(t5.dathaltbarkeitsdatum, 'YYmm00') ||'(10)'||T5."strchargencode"||'(240)'||t2.strartikelnummer "strnummer",

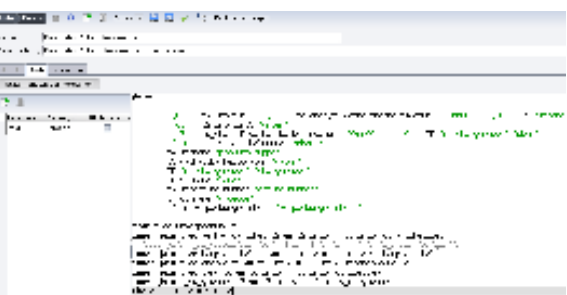

Einen Ordner 'extensions/server' anlegen

Dazu zu muss im Vorfeld im Installationspfad von Nuclos ein Ordner "**ext ensions**" angelegt werden. In Abhängigkeit der darin enthaltenen Funktionalität enthält der Ordner seine eigene Struktur (Unterordner) clie nt für clientseitig, server für serverseitig, common für beides.

Die barbecue-1.5-beta1.jar **, sowie die abhängige jdom.jar** werden nach **~/<Installationspfad-Nuclos>/extensions/server/** geschoben. Das Einbinden der Jasperreport-6.17.0.jar ist nicht notwendig, da dieses Archiv in Nuclos bereits verwendet wird.

#### **Installer ausführen**

Nachdem die Extensions-Struktur angelegt und alle Jar's den selben Key besitzen, **muss auf die bestehende Installation ein Update ausgeführt werden**, indem der Installer einfach noch einmal ausgeführt wird. Nach der Installation müssen sich die Jars im Ordner "webapp /WEB-INF/lib" befinden. Soll der Installer nicht gleich wieder ausgeführt werden, reicht das manuelle Einfügen der Jars in den zuletzt genannten Ordner und ein Server-Neustart aus.